**M-** 2000

## **怎么查一个股票2年前的股价:怎样查询历年股票投资金**

参考资料: \*://\*qianlong\*.cn/

 $\bf k$ 

 $K$ 

分时图上按F10,然后在上方有一些相关的栏目的,选择公司概况那里,然后按Pag  $\epsilon$ dwn $\epsilon$ 

 $K<sub>1</sub>$ 

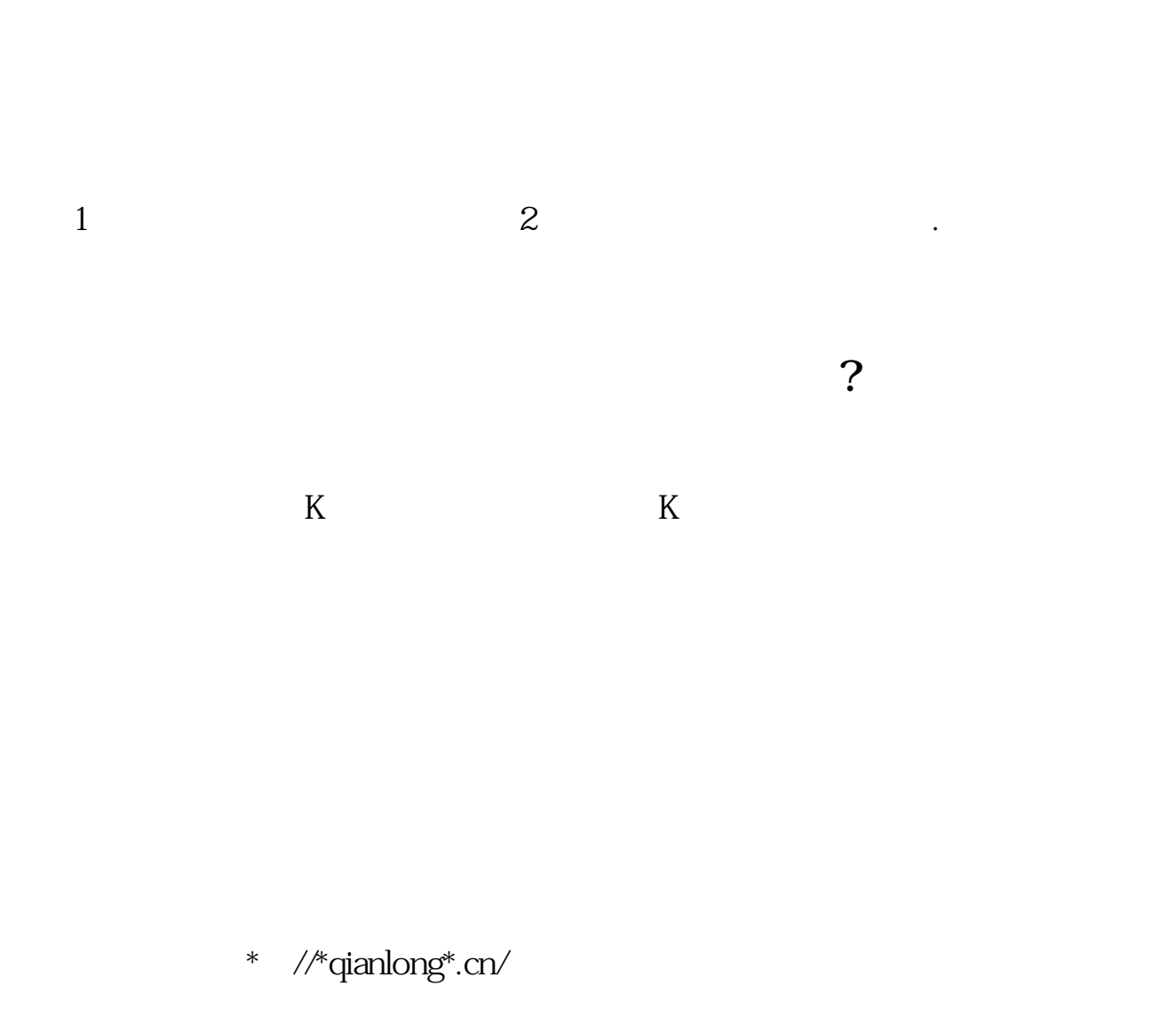

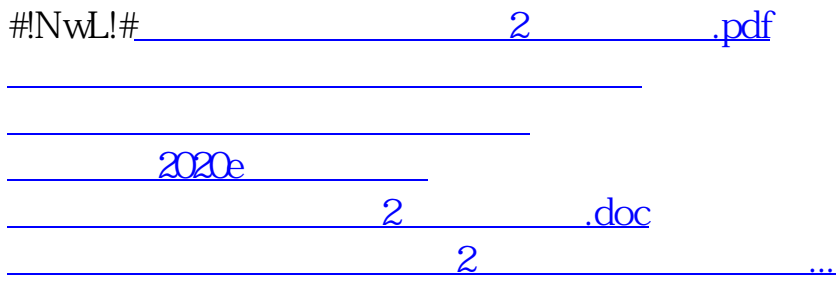

<https://www.gupiaozhishiba.com/book/22369165.html>